# **ICOM-F16/F26** 编程指南

## **基本最小要求:**

**IC-F16/IC-F26对讲机1台 电脑一台(window) 专用USB写频线一条**

## 按下图连接电脑和对讲机

#### **电脑: 须WINDOW系统**

#### **写频线: USB类型(定制)**

### **对讲机: 连接写频线后, 再打开对讲机。**

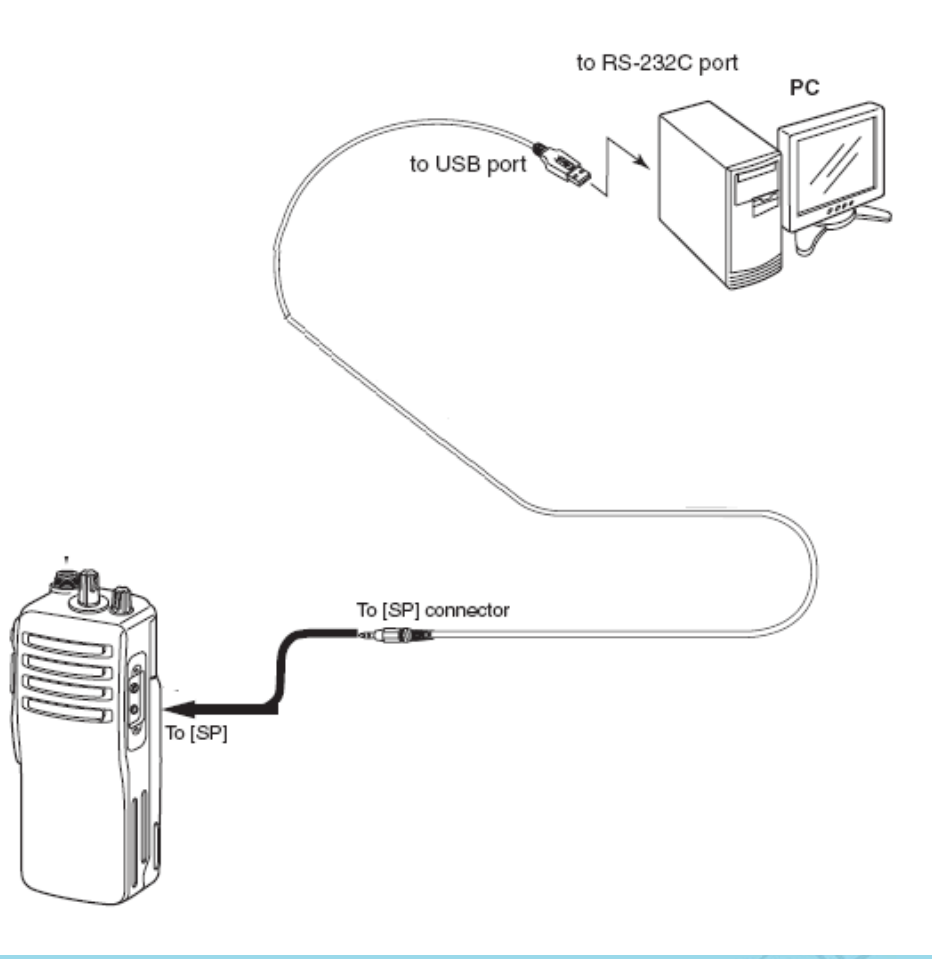

**二、安装USB写频线驱动**

**1.在电脑中双击所供给 的USB驱动程序, 依提示 安装驱动程序。**

**2.在我的电脑—属性 控制面板中选择设备管 理器。**

**点击进入查看端口号**

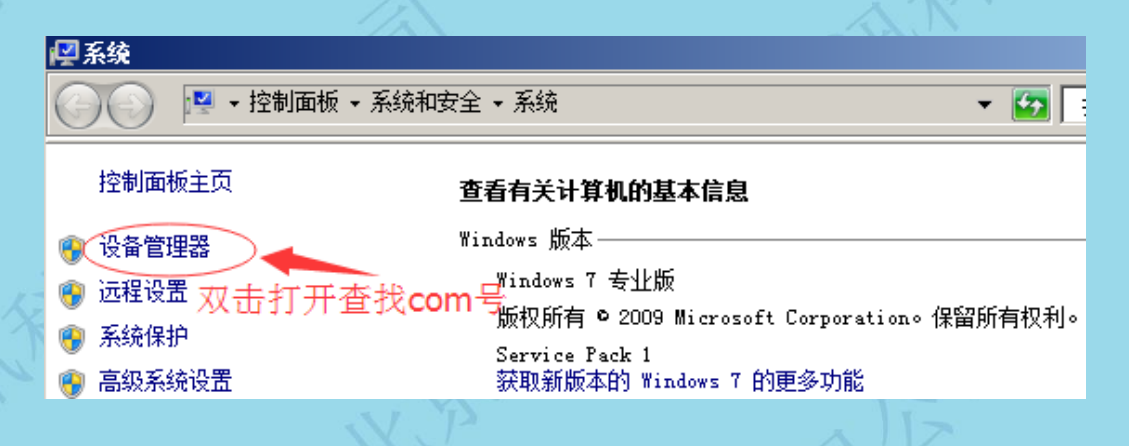

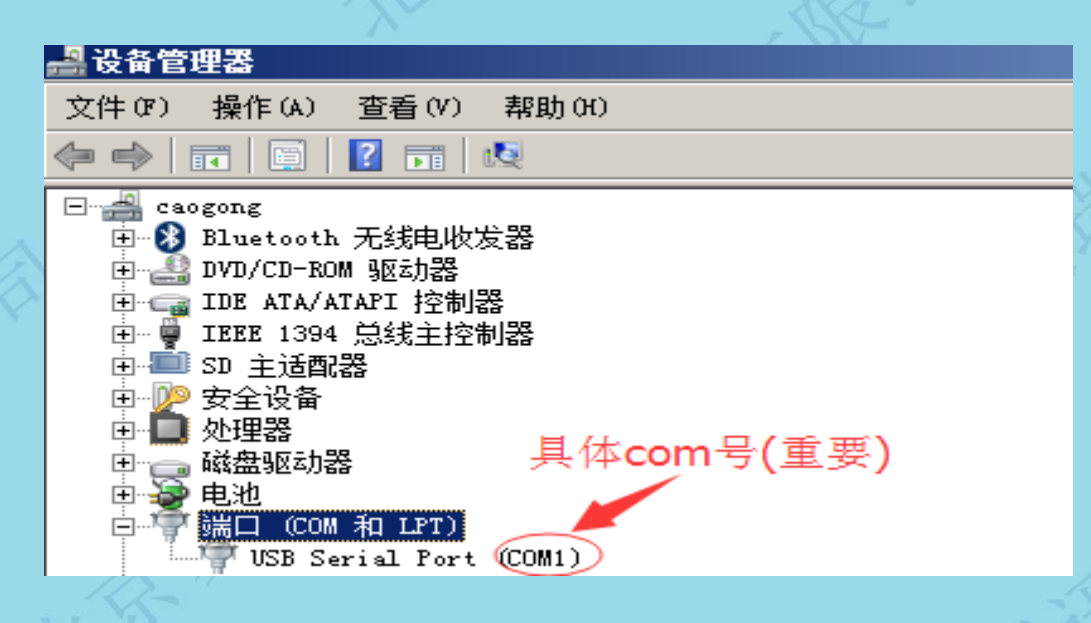

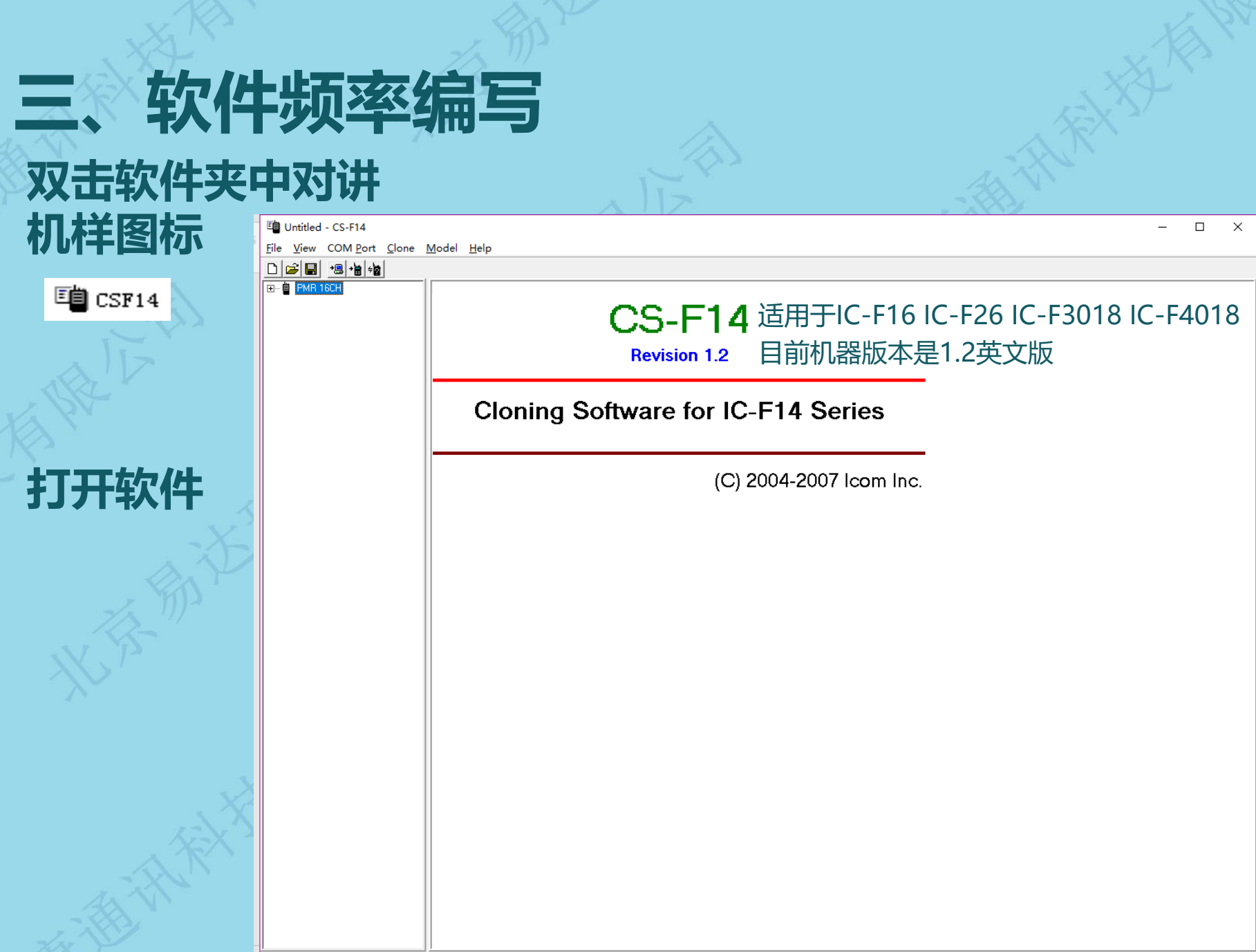